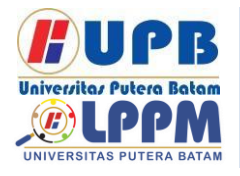

# **Jurnal Comasie**

ISSN (Online) 27156265

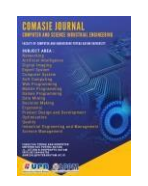

### **APLIKASI PENGENALAN PETA INDONESIA UNTUK ANAK SEKOLAH DASAR MENGGUNAKAN AUGMENTED REALITY BERBASIS ANDROID**

#### **Endang Sri Wahyuni Romadhotun<sup>1</sup> , Hotma Pangaribuan<sup>2</sup>**

<sup>1</sup>Program Studi Teknik Informatika, Universitas Putera Batam <sup>2</sup>Program Studi Teknik Informatika, Universitas Putera Batam *email*: [pb160210193@upbatam.ac.id](mailto:pb160210193@upbatam.ac.id)

### **ABSTRACT**

*Along with the development of the times, science and technology also experienced*  developments. The development of science has a considerable influence on several *aspects of human life, especially aspects in the world of education. But it has not been utilized in the field of education that requires props in the delivery of teaching and learning processes, such as map materials in social studies subjects for elementary school children. Currently for the delivery of map material, teachers still use conventional methods and teaching is still focused on the media atlas, and globe. But using augmented reality technology is expected to make IPS lessons especially on map material more interesting and fun because augmented reality can be a prop to convey map material in 3D form. With the existence of augmented reality supported by markerless method, users are provided with 2D images presented in marker books by the author as a reference to display maps of Indonesia with 34 provinces in 3D form as well as information from each province.*

**Keywords:** *Augmented Reality, Markerless, Android, Unity 3D.*

#### **PENDAHULUAN**

Dalam rangka meningkatkan kegiatan pembelajaran, guru melakukan pembelajaran yang lebih inovatif untuk mendorong siswa agar dapat belajar secara optimal, baik secara mandiri maupun kegiatan pembelajaran dikelas. Materi yang disampaikan juga dipengaruhi oleh kemampuan siswa dalam menangkap pengetahuan yang diberikan di sekolah. Apabila media pembelajaran bersifat manual diberikan secara terus menerus atau guru menjelaskan secara teoritis menurut

sumber referensi yang ada maka siswa akan merasa bosan, terutama pada tingkat sekolah dasar.

Salah satu materi pembelajaran yang dipelajari oleh siswa sekolah dasar adalah pengetahuan mengenai informasi tentang provinsi - provinsi di Indonesia. Guru masih menggunakan metode pengajaran secara konvensional atau mengajar masih terfokus pada media buku. Media buku yang digunakan adalah buku atlas dan buku pelajaran IPS yang membuat siswa kurang tertarik untuk mempelajarinya. Penyampaian ilmu yang disampaikan tentunya tidak

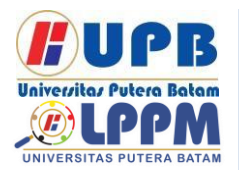

# **Jurnal Comasie**

ISSN (Online) 27156265

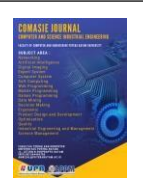

dapat dibatasi hanya pada penyampaian secara lisan oleh guru saja.

Untuk mencapai tujuan dari pembelajaran itu sendiri, digunakan beberapa metode pembelajaran yang berbeda untuk meningkatkan pemahaman materi yang disajikan. Salah satunya adalah media pembelajaran interaktif dimana cara pembelajaran yang memadukan antara kesenangan dan pembelajaran. Proses pembelajaran secara umum dapat lebih mudah dilaksanakan dengan bantuan kecanggihan teknologi, karena siswa akan lebih mudah memahami dengan mempelajari pengenalan peta Indonesia. Sehingga pada penelitian ini bertujuan memanfaatkan kecanggihan teknologi *augmented reality* sebagai media pembelajaran pengenalan peta Indonesia pada sistem operasi android.

### **KAJIAN TEORI**

*2.1 Augmented Reality*

*Augmented Reality* merupakan upaya untuk menggabungkan dunia nyata dan dunia maya yang diciptakan dengan menggunakan komputer sehingga batas antara keduanya menjadi sangat tipis dan menampilkannya secara *realtime* dan bersifat interaktif (Huda & Purwaningtias, 2017). Sistem *Augmented Reality* bekerja berdasarkan pengenalan gambar dan gambar yang digunakan adalah *marker.* Cara kerjanya adalah *webcam* yang telah dikalibrasi mendeteksi *marker* yang ditentukan, kemudian mengidentifikasi dan menandai pola *marker*, *webcam* akan menghitung apakah *marker* tersebut sesuai dengan *database.* Jika tidak, maka informasi *marker* tidak akan diolah, namun jika sesuai maka informasi *marker* akan merender dan ditampilkan

dalam objek 3D atau animasi yang telah dibuat sebelumnya (Kustijono & Hakim, 2014).

#### *2.2* Metode Pada *Augmented Reality*

Metode pada *augmented reality*  dibagi menjadi dua, yakni *Marker Based Tracking* dan *Markerless Augmented Reality.* Berikut ini adalah metode yang digunakan pada teknologi *augmented reality*:

*1. Marker Based Tracking*

*Marker based tracking*  merupakan metode dari *augmented reality* yang mengenali *marker* dan mengidentifikasi pola dari *marker*  tersebut untuk menambahkan suatu objek *virtual* ke dunia nyata. *Marker*  tersebut berupa ilustrasi persegi hitam dan putih dengan tepi berwarna hitam tebal, pola hitam ditengah persegi dan latar belakang putih (Satria & Prihandoko, 2018).

*2. Markerless Augmented Reality*

Metode *markerless augmented reality* ini tidak menggunakan *marker* khusus dengan latar belakang hitam putih untuk menampilkan objek 3D. Meskipun disebut dengan *markerless* namun aplikasi akan tetap berjalan dengan memindai objek, namun cakupannya akan lebih luas dibandingkan dengan *marker based tracking.* Salah satu metode dari *markerless* adalah *image target,*  dimana sebuah gambar tersebut digunakan sebagai objek untuk pelacakan*.* Berbeda dengan *marker*  yang membutuhkan area khusus dengan *background* hitam putih. Pada *image target* tidak memerlukannya, sehingga kita bisa menggunakan gambar apa pun

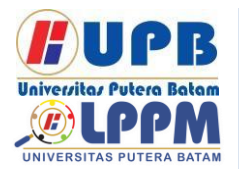

# **Jurnal Comasie**

ISSN (Online) 27156265

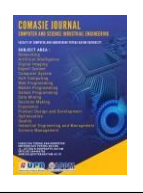

yang kita inginkan dan berwarna (Siswanti & Handoko, 2016).

Berikut ini merupakan pengembangan yang terdapat pada metode *markerless,* yaitu:

- *a. Face Tracking*
- *b.* 3D *Object Tracking*
- *c. Motion Tracking*
- *d.* GPS *Based Tracking*

#### 2.3 Android

Android merupakan sebuah sistem operasi seluler berbasis Linux yang terintegrasi dengan sistem android, *middleware* dan aplikasi yang menyediakan platform terbuka bagi pengembang untuk membuat aplikasinya. Awalnya Google Inc. membeli Android inc. yang merupakan pendatang baru dalam pembuatan *software* pada *smartphone.* Kemudian untuk mengembangkan perangkat Android *Open Handset Alliance*  konsosium dibentuk oleh 34 perusahaan *hardware*, *software* dan telekomunikasi, termasuk *Google, HTC, Intel, Motorola, Qualcomm, T-Mobile* dan *Nvidia*  (Rahman, Ernawati, & Coastera, 2014).

#### 2.4 Peta Indonesia

Peta dapat diartikan sebagai gambaran seluruh permukaan bumi atau sebagiannya yang direduksi menjadi sebuah bidang datar atau representasikan ke dalam dua dimensi dengan menggunakan metode dan perbandingan tertentu (Waluya, 2016).

Di wilayah Asia Tenggara, Indonesia merupakan Negara dengan luas wilayah ±1.905 juta km², secara keseluruhan luas wilayah lautan dan daratan mencapai ±5.176 juta km². Negara yang beribukota Jakarta ini memiliki letak yang strategis. Dilihat dari garis lintang dan garis bujurnya,

Indonesia berada diantara 6° LU – 11° LS dan 95° BT - 141° BT. Dengan luas daratan yang hampir mencapai 2 juta km², Indonesia memiliki jumlah pulau ±17.504 serta 5 pulau besar yang dihuni oleh penduduk Indonesia yakni Sumatera, Jawa, Kalimantann, Sulawesi, dan Papua.

### 2.5 *Vuforia* SDK

*Vuforia* adalah perangkat lunak yang dikembangkan oleh Qualcomm untuk mendukung terciptanya *augmented reality. Vuforia* menggunakan sumber berupa target yang konsisten untuk visi komputer yang difokuskan pada pengenalan gambar. *Software Vuforia* AR *extension for unity* digunakan untuk menyediakan sarana komunikasi dengan menggunakan kamera ponsel sebagai perangkat *input*. Kamera digunakan sebagai mata elektronik yang mengenali *marker*, sehingga kombinasi antara dunia nyata dan dunia *virtual*  yang dijelaskan oleh aplikasi dapat di tampilkan pada layar *smartphone.*  (Ambarwulan & Muliyati, 2016).

2.6 Unity 3D

Menurut (Ibrahim, Maldanop, & Nurhidayati, 2017) menjelaskan bahwa *unity* dideskripsikan sebagai perangkat lunak yang memungkinkan pengguna dalam membuat objek 2D, objek 3D, dan permainan. *Unity* sendiri lebih dikenal sebagai *game engine* yang bisa dengan mudah digunakan untuk mendukung berbagai macam *platform.*

#### 2.7 Blender

Blender merupakan *software open source* yang digunakan dalam pembuatan konten multimedia khususnya 3D. Blender mendukung segala konsep 3D seperti pemodelan*,*

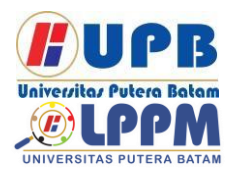

# **Jurnal Comasie**

ISSN (Online) 27156265

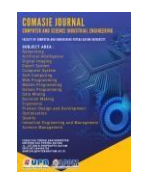

animasi, simulasi, *rendering,*  pengomposisian*,* dan pelacakan gerak*,*  bahkan pengeditan video dan pembuatan *game*. Blender sangat cocok untuk studio kecil dan individu yang mendapatkan keuntungan dari konsep yang terintegrasi dan proses pengembangan yang responsif (Mongilala, Tulenan, & Sugiarso, 2019).

#### *2.8 Adobe Photoshop*

*Adobe photoshop* adalah *software*  pengeditan foto yang paling umum digunakan. *Software* ini banyak digunakan karena menyediakan fasilitas yang sangat lengkap, termasuk alat untuk mengedit, filter yang digunakan untuk memberikan berbagai efek berbeda pada foto, fasilitas untuk pengaturan warna dan lain – lain. *Adobe photoshop* merupakan perangkat lunak pengolah gambar yang memiliki hasil dan kualitas terbaik dan memudahkan untuk menyempurnakan foto atau gambar (Firmantoro, Anton, & Nainggolan, 2016).

#### 2.9 Bahasa Pemrograman C#

C# merupakan salah satu aplikasi yang dapat meningkatkan *Framework.NET.* C# didasarkan pada perkembangan *Framework.NET,* C# sendiri dikembangkan oleh *Microsoft.*  Dalam implementasinya C# (C *Sharp*) menjanjikan produktifitas yang lebih sederhana dan lebh mudah dari aplikasi sebelumnya yaitu *visual basic, java* dan C++. C# menggunakan pengetahuan untuk mengintegrasikan fitur – fitur sebelumnya. Untuk mencapai hasil yang diinginkan C++ disederhanakan dan fitur – fitur baru ditambahkan(Yahya & Nur, 2018).

### **METODE PENELITIAN**

#### 3.1 Desain Penelitian

Desain penelitian yang di peroleh dari aplikasi pembelajaran pengenalan peta Indonesia untuk anak dengan a*ugmented reality* berbasis android meliputi beberapa tahap proses yaitu:

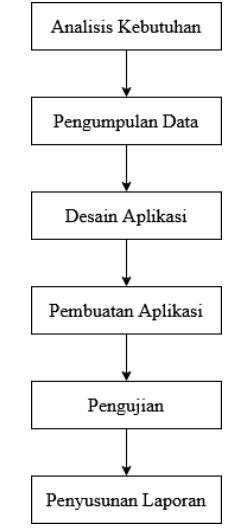

**Gambar 1.** Desain Penelitian Sumber: (Data penelitian, 2020).

1. Analisis Kebutuhan

Pengumpulan informasi dilakukan melalui wawancara dengan ibu Elisa, S.Pd guru di SDIT INSAN HARAPAN mengenai mata pelajaran IPS khususnya materi tentang peta. Hasil analis dari wawancara tersebut yaitu belum ada media pembelajaran aplikasi *augmented reality* yang dikemas dengan *marker* buku untuk menampilkan 34 provinsi yang ada di Indonesia dalam bentuk 3D. Serta penyampaian materi tentang peta khususnya peta Indonesia masih

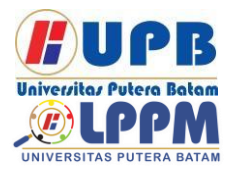

Terbit *online* pada laman web jurnal : <http://ejournal.upbatam.ac.id/index.php/comasiejournal>

# **Jurnal Comasie**

ISSN (Online) 27156265

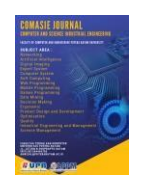

menggunakan media buku pelajaran IPS dan atlas.

2. Pengumpulan Data

Metode pengumpulan data yang digunakan dalam penelitian ini terdiri dari:

a. Studi Pustaka

Metode ini didasarkan pada pencarian sumber – sumber informasi yang dapat diperoleh dari buku, jurnal, karya ilmiah, dan penelitian sebelumnya tentang *augmented reality.*

b. Wawancara

Melalui wawancara inilah peneliti menggali data dan informasi dari subjek penelitian. Penulis mengajukan pertanyaan lisan dan tertulis dengan wawancara yang dilakukan terhadap subjek penelitian yaitu ibu Elisa, S.Pd guru yang mengajar mata pelajaran IPS di SDIT INSAN HARAPAN.

3. Desain Aplikasi

Aplikasi memiliki menu utama dimana terdapat menu pilih provinsi, menu panduan, dan menu keluar. Pada menu pilih provinsi, *user* dapat memilih satu dari 34 provinsi yang ditampilkan pada saat *user* menekan menu pilih provinsi. Pada tampilan pilih provinsi terdapat 34 provinsi dan memiliki icon titik pada masing – masing provinsi tersebut. Icon titik tersebut sudah dilengkapi *database,*  pada saat *user* menekan icon titik pada salah satu provinsi maka selanjutnya akan menuju pada mode kamera untuk melakukan pencarian marker.

4. Pembuatan Aplikasi

Aplikasi pembelajaran ini dibangun dengan menggunakan *unity* 3D dan *vuforia* SDK*.* Sedangkan untuk membangun objek 3D menggunakan *software* blender dan pembuatan GUI menggunakan *software adobe photoshop.*

5. Pengujian

Pengujian program dilakukan pada aplikasi untuk memastikan bahwa program dijalankan dengan benar sesuai dengan kebutuhan dan tujuan yang diharapkan. Agar aplikasi ini bisa ditampilkan, dibutuhkan *marker*  yang sejalan dengan apa yang telah diatur untuk menampilkan objek 3D pada perangkat pengguna. Adapun ukuran media *marker* mempengaruhi jarak pemindaian aplikasi. Ukuran pada target *marker* sangat berpengaruh pada visibilitas pemindaian yang dilakukan.

6. Penyusunan Laporan

Pada tahap ini dibuat laporan dari semua tahapan kegiatan penelitian, sehingga dapat digunakan kedepannya untuk tahap visualisasi dan pengembangan aplikasi selanjutnya.

- 3.1 UML *(Unified Modeling Language)*
- 1. *Use Case* Diagram *Use case* diagram menggambarkan fungsi sistem yang perspektif yang dilakukan oleh sistem dari sudut pandang observasi internal. *Use case* diagram berkaitan erat dengan peristiwa yang terjadi. Peristiwa ini merupakan contoh dari apa yang terjadi ketika seseorang berinteraksi dengan sistem.

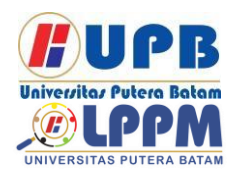

# **Jurnal Comasie**

ISSN (Online) 27156265

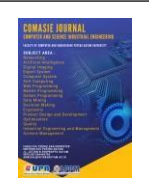

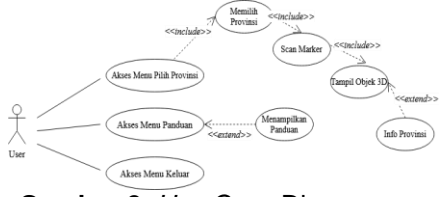

**Gambar 2.** *Use Case* Diagram Sumber: (Data Penelitian, 2020)

2. *Class* Diagram

Gambar dibawah ini merupakan gambar *class* diagram dari aplikasi pengenalan peta Indonesia.

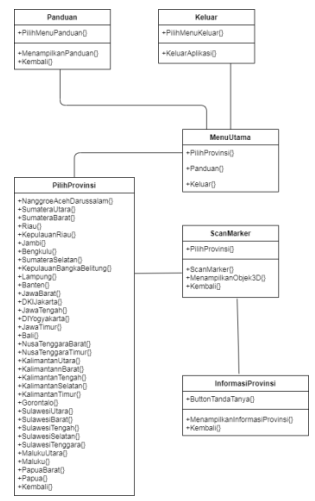

**Gambar 3.** *Class* Diagram Sumber: (Data Penelitian, 2020)

#### **HASIL DAN PEMBAHASAN**

4.1 Implementasi *Interface*  Implementasi *interface* adalah hasil dari tampilan aplikasi yang sudah selesai dibuat. Berikut ini adalah tampilan dari aplikasi pengenalan peta Indonesia untuk anak sekolah dasar yang telah dibuat.

*1.* Tampilan *Splash screen*

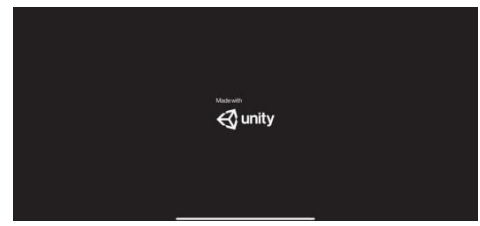

**Gambar 4.** Tampilan *Splash screen* Sumber: (Data Penelitian, 2020)

Tampilan *splash screen* ini ditampikan saat pengguna membuka aplikasi. *Splash screen* akan muncul beberapa detik sebelum menu utama terbuka.

#### 2. Tampilan Menu Utama

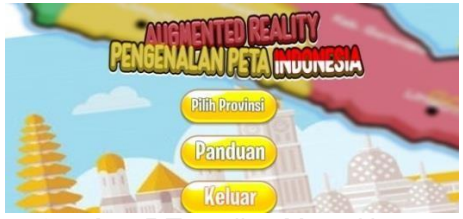

**Gambar 5** Tampilan Menu Utama Sumber: (Data Penelitian, 2020)

Setelah layar *splash screen* ini muncul*,* maka aplikasi akan menampilkan tampilan menu utama. Tampilan menu utama memiliki 3 *button,*  yaitu menu pilih provinsi, menu panduan dan menu keluar.

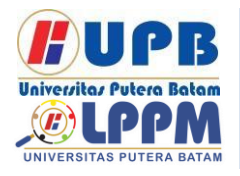

# **Jurnal Comasie** ISSN (Online) 27156265

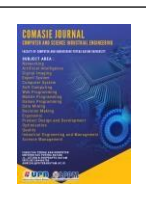

3. Tampilan Menu Pilih Provinsi

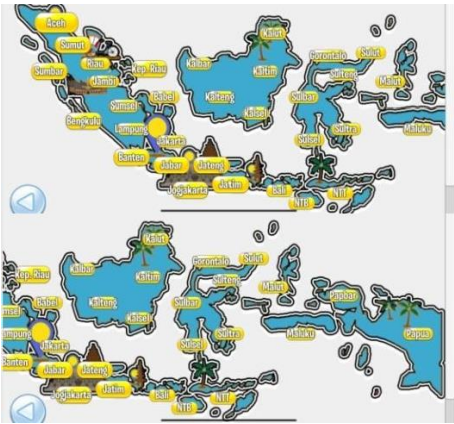

**Gambar 6.** Tampilan Menu Pilih Provinsi Sumber: (Data Penelitian, 2020)

Pada tampilan menu pilih provinsi terdapat *button* 34 pilihan provinsi. *User* dapat memilih salah satu *button* yang berisi nama – nama provinsi, lalu ketika *button* tersebut di klik maka akan tampil mode kamera belakang yang digunakan untuk *scan* pada *marker.*

*4.* Tampilan *Scan Marker*

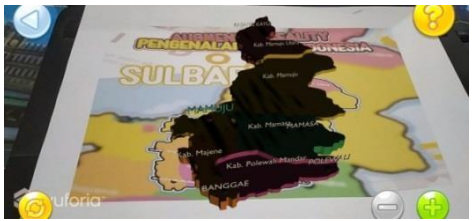

**Gambar 7.** Tampilan *Scan Marker* Sumber: (Data Penelitian, 2020)

5. Tampilan Informasi Provinsi

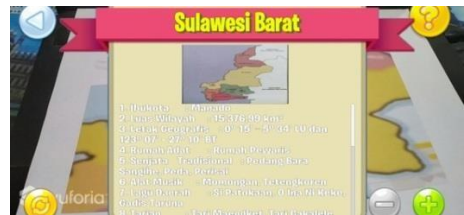

**Gambar 8.** Tampilan Informasi Provinsi Sumber: (Data Penelitian, 2020)

Tampilan informasi provinsi terdapat di kanan atas layar *smartphone*  yang di tandai dengan *button* tanda tanya. *Button* tersebut akan tampil bersamaan dengan munculnya objek 3D. *Button* tanda tanya berisikan informasi provinsi dari objek 3D yang tampil.

6. Tampilan Menu Panduan

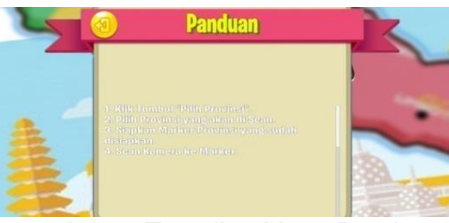

**Gambar 9.** Tampilan Menu Panduan Sumber: (Data Penelitian, 2020)

Tampilan menu panduan terletak di menu utama. Menu panduan ini berisi panduan penggunaan aplikasi.

- 4.2 Pengujian
- 1. Pengujian Jarak Kamera ke *Marker*  Pengujian jarak kamera ke *marker*  ini dilakukan di sekolah SDIT INSAN HARAPAN. Dan dilakukan pengujian oleh guru yang bersangkutan yaitu ibu Elisa, S.Pd.

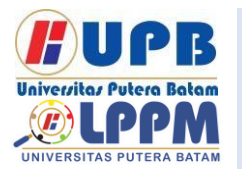

# **Jurnal Comasie**

ISSN (Online) 27156265

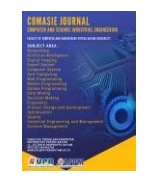

#### **Tabel 1.** Pengujian Jarak Kamera ke *Marker*

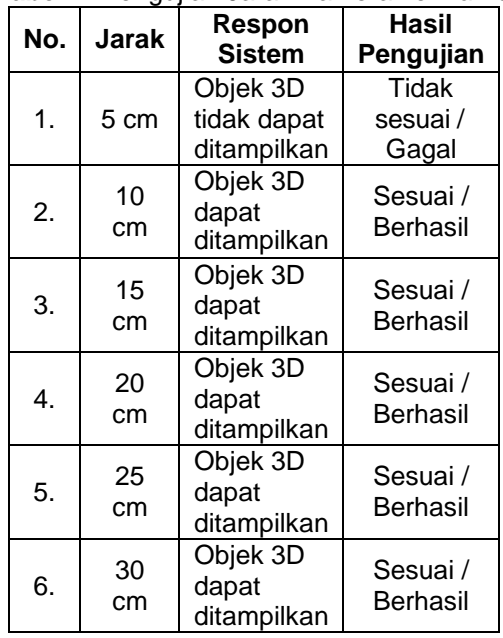

Sumber: (Data Penelitian, 2020)

### *2.* Pengujian *Blackbox*

ini penjelasan dalam pengujian *blackbox.*

Pengujian *blackbox* ini dilakukan agar aplikasi dapat berfungsi pada perangkat android sesuai dengan fungsinya masing – masing. Berikut

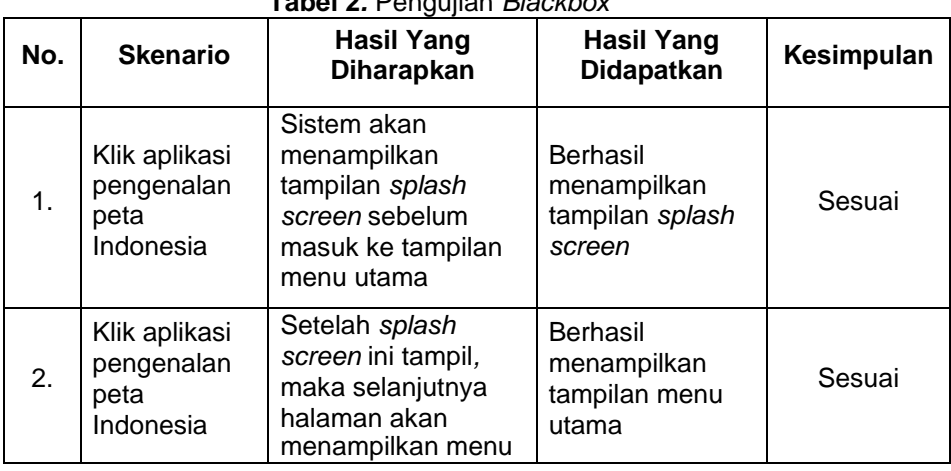

### **Tabel 2***.* Pengujian *Blackbox*

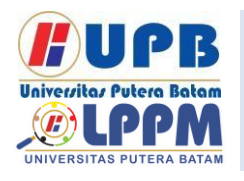

Terbit *online* pada laman web jurnal : <http://ejournal.upbatam.ac.id/index.php/comasiejournal>

# **Jurnal Comasie**

ISSN (Online) 27156265

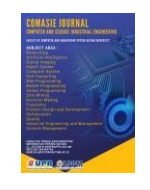

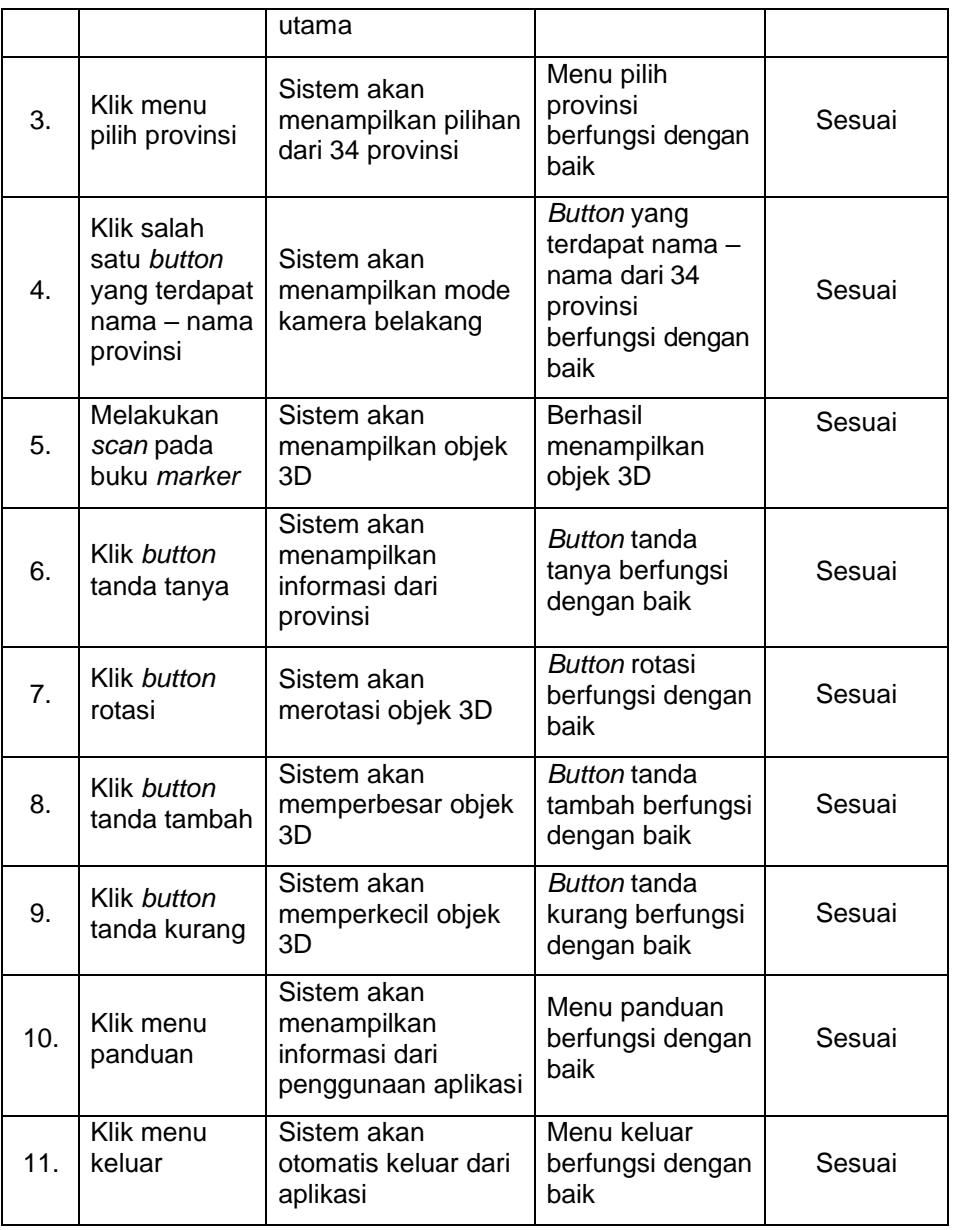

Sumber: (Data Penelitian, 2020)

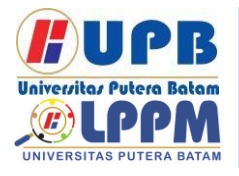

# **Jurnal Comasie**

ISSN (Online) 27156265

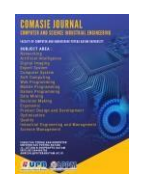

### **SIMPULAN**

Dari hasil analisis permasalahan yang ada, hingga pengujian aplikasi pengenalan peta Indonesia untuk anak sekolah dasar menggunakan *augmented reality* berbasis android ini maka dapat diambil kesimpulan:

- 1. Penelitian ini telah berhasil membangun aplikasi *augmented reality* pengenalan peta Indonesia dengan menampilkan 34 provinsi yang ada di Indonesia dalam bentuk 3D.
- 2. Dengan dibuatnya aplikasi pengenalan peta Indonesia untuk anak sekolah dasar menggunakan *augmented reality* berbasis android ini dapat digunakan sebagai media pembelajaran oleh guru dalam menjelaskan pengenalan peta Indonesia kepada siswa agar proses belajar mengajar lebih inovatif.
- *3.* Aplikasi pengenalan peta Indonesia ini telah melalui beberapa tahap pengujian, yaitu: pengujian *marker,*  pengujian perangkat android, pengujian intensitas cahaya, pengujian jarak kamera ke *marker,*  dan pengujian *blackbox.* Hasil dari pengujian *marker,* berhasil menampilkan objek 3D pada *marker* 34 provinsi. Hasil dari pengujian perangkat android, aplikasi pengenalan peta Indonesia di uji menggunakan 5 perangkat android dengan spesifikasi yang berbeda dan aplikasi berjalan sesuai dengan rancangan. Hasil dari pengujian intensitas cahaya, aplikasi pengenalan peta Indonesia di uji dengan 3 kondisi yaitu: kondisi siang hari dan malam hari dengan menggunakan lampu objek 3D

dapat ditampilkan dengan baik, sedangkan dengan kondisi malam hari tanpa lampu objek 3D tidak dapat ditampilkan. Hasil dari pengujian jarak kamera ke *marker, marker* dapat terdeteksi apabila di *scan* dengan jarak 10cm. Hasil dari pengujian *blackbox,* hasil yang diharapkan dan hasil yang didapatkan sesuai dengan rancangan.

### **DAFTAR PUSTAKA**

- Ambarwulan, D., & Muliyati, D. (2016). The Design of Augmented Reality Application as Learning Media Marker-Based for Android Smartphone. *Jurnal Penelitian & Pengembangan Pendidikan Fisika*, *2*(1), 73–80.
- Firmantoro, K., Anton, & Nainggolan, E. R. (2016). Animasi interaktif pengenalan hewan untuk pendidikan anak usia dini. *Jurnal Techno Nusa Mandiri*, *XIII*(No. 2 September 2016).
- Huda, N., & Purwaningtias, F. (2017). Perancangan Aplikasi Pembelajaran Pengenalan Huruf Dan Angka Berbasis Augmented Reality. *Jurnal Sisfokom (Sistem Informasi Dan Komputer)*, *6*(2), 116.

https://doi.org/10.32736/sisfokom.v 6i2.257

- Ibrahim, A., Maldanop, A., & Nurhidayati, Y. (2017). Aplikasi Augmented Reality Untuk Informasi Pemakaian Ruang Kelas Pada Kampus Fasilkom Unsri Berbasis Android. *Jurnal Sistem Informasi*, *9*(2), 1271–1276.
- Kustijono, R., & Hakim, S. R. (2014). Pengaruh Intensitas Cahaya Dan

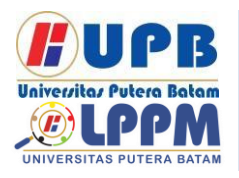

ISSN (Online) 27156265

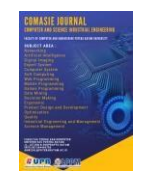

Jarak Pada Sistem Augmented Reality Objek Animasi. *Jurnal Penelitian Fisika Dan Aplikasinya (JPFA)*, *4*(2), 8. https://doi.org/10.26740/jpfa.v4n2.p 8-14

Mongilala, M. M., Tulenan, V., & Sugiarso, B. A. (2019). Aplikasi Pembelajaran Interaktif Pengenalan Satwa Sulawesi Utara Menggunakan Augmented Reality. *Jurnal Teknik Informatika*, *14*(4), 465–474. https://doi.org/10.35793/jti.14.4.201

9.27649

- Rahman, A., Ernawati, & Coastera, F. F. (2014). Menggunakan Metode Markerless Augmented Reality. *Jurnal Rekursif*, *2*(2), 63–71.
- Satria, B., & Prihandoko. (2018). Implementasi Metode Marker Based Tracking Pada Aplikasi Bangun Ruang Berbasis Augmented Reality. *Universitas AMIKOM Yogyakarta*, 1–5.
- Siswanti, S., & Handoko, T. (2016). Deteksi Keypoint Pada Markerless Augmented Reality Untuk Design Furniture Room. *Jurnal Komputer Terapan*, *2*(2), 179–194.
- Waluya, B. (2016). Peta, Globe, dan Atlas.
- Yahya, & Nur, A. M. (2018). Pengaruh Aplikasi C# Dalam Proses Perhitungan Numerik Terhadap Solusi Persamaan Non Linier. *Jurnal Iformatika danTeknologi*, *1*(2), 72–80.

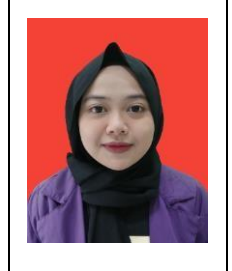

#### **Biodata Endang Sri Wahyuni Romadhotun, merupakan Mahasiswi Program Studi**

**Teknik Informatika, Universitas Putera Batam.**

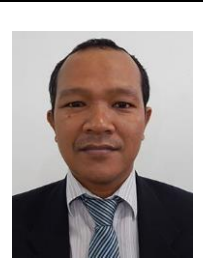

**Biodata Pangaribuan, merupakan Dosen Program Studi Teknik Informatika, Universitas Putera Batam.**